# **EECS 316 Computer Design**

 $7.867$ 

 $0.50$  axe

豊

 $07.5$ 

 $1.0$ 

 $-$  ARM

2.2<br>D NAV

358 7 0

 $30 -$ 

**INREAT WARNING** 

004 23

**Obb SWAFFOR** 

(ويا

ш

**CINE RETREI** 

MASTERARA 

SIMULATE

CRM RWS HRM OVRD CTRL

SMS DOL T

**dia ala** a

 $\langle \cdot \rangle$ 

**LECTURE 3:**

**REFERENCE** 

30.

**FLIGHT COMMANDS** CONDAT MONUCEMENT 1

**BUDDY SPIKE** 

**WEAPONS FREE WEAPONS HOLD Synopsys Simulator**

**EECS 316**

*Instructor: Francis G. Wolff wolff@eecs.cwru.edu*

**CHTL** 

**ROBIN** 

 $\circ$ 

▣ 口

*Chris Papachristou* ES POD *Case Western Reserve University*

 $0.0.0.0.0$ 

## **Review: Tri-State buffer**

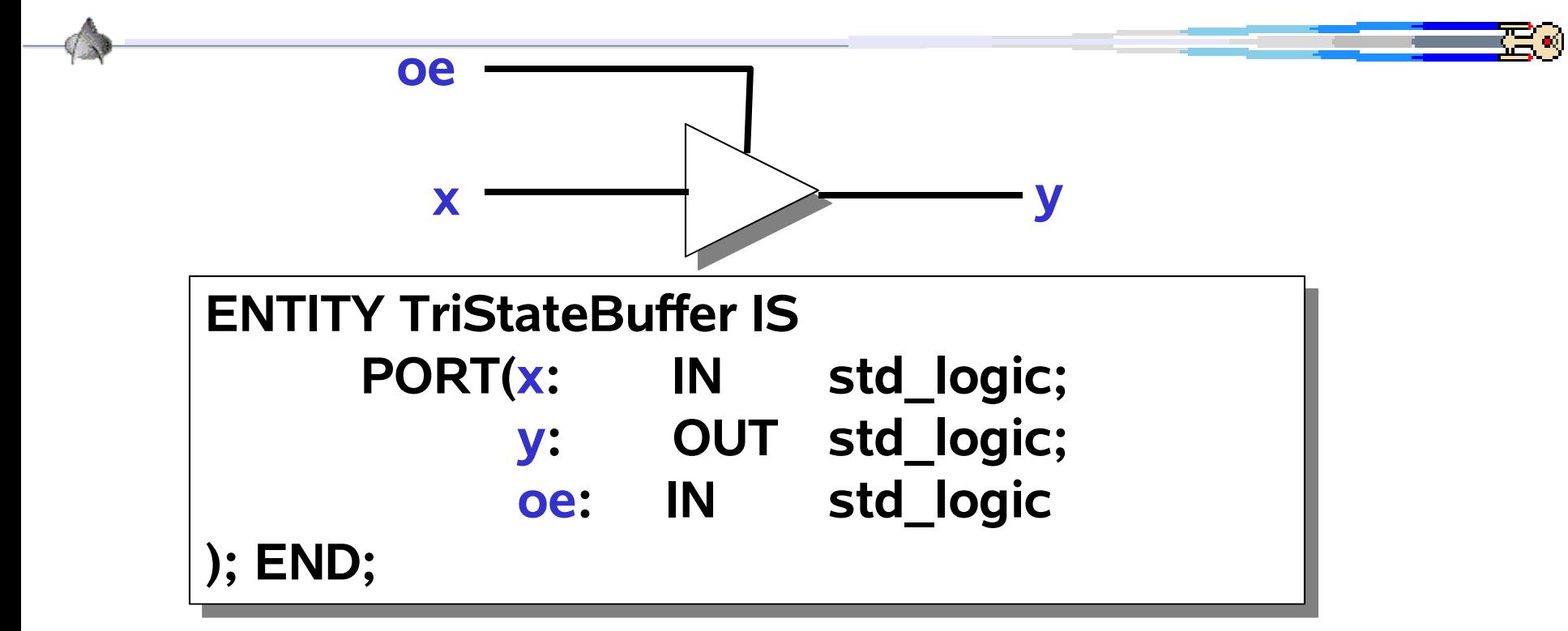

#### **ARCHITECTURE Buffer3 OF TriStateBuffer IS BEGIN**

#### **WITH oe SELECT y <= x WHEN '1' , -- Enabled: y <= x; 'Z' WHEN OTHERS; -- Disabled: output a tri-state**

#### **Review: ROM: 4 bit Read Only Memory**

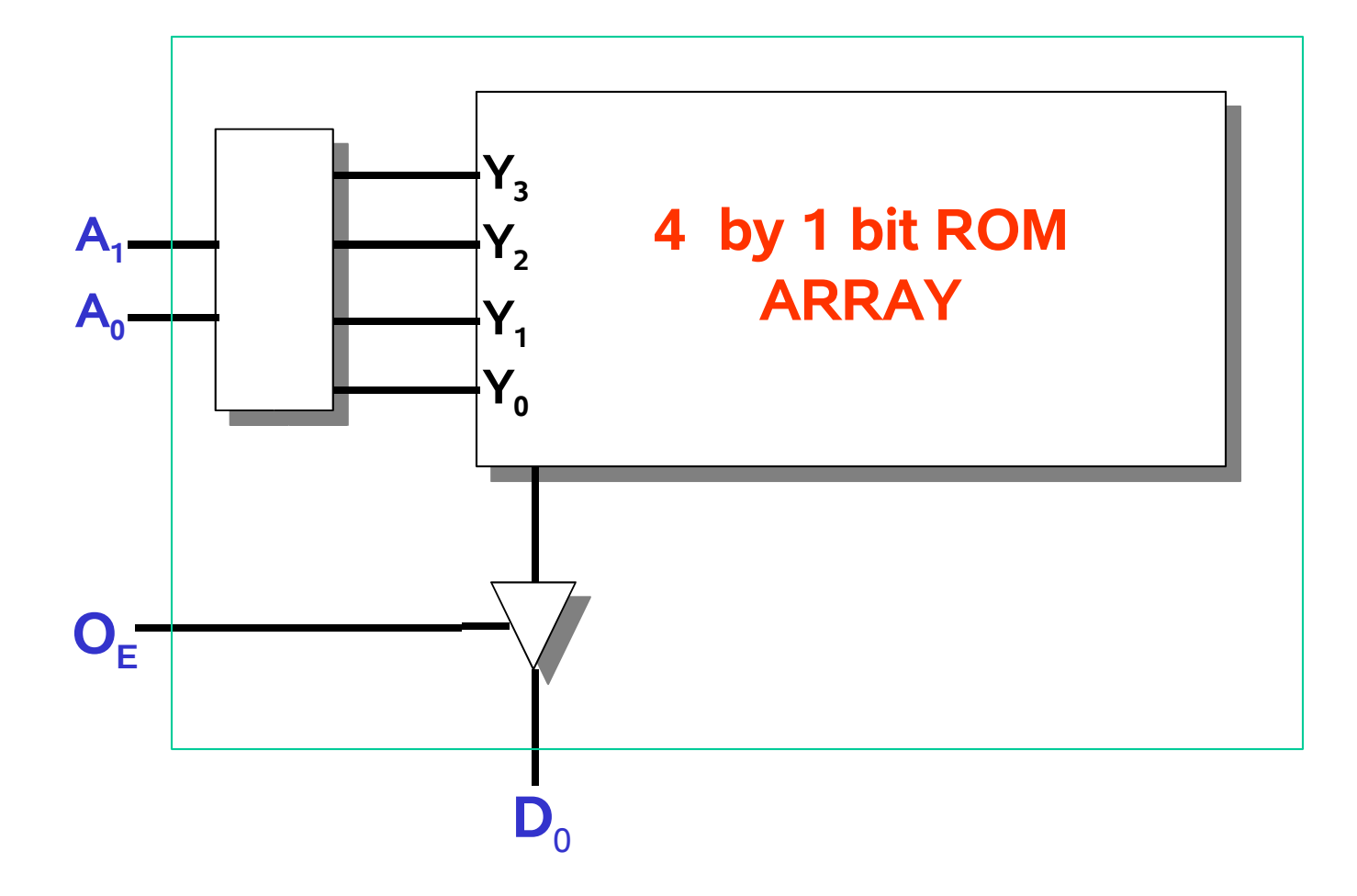

# **Review: ROM: 4 bit Read Only Memory**

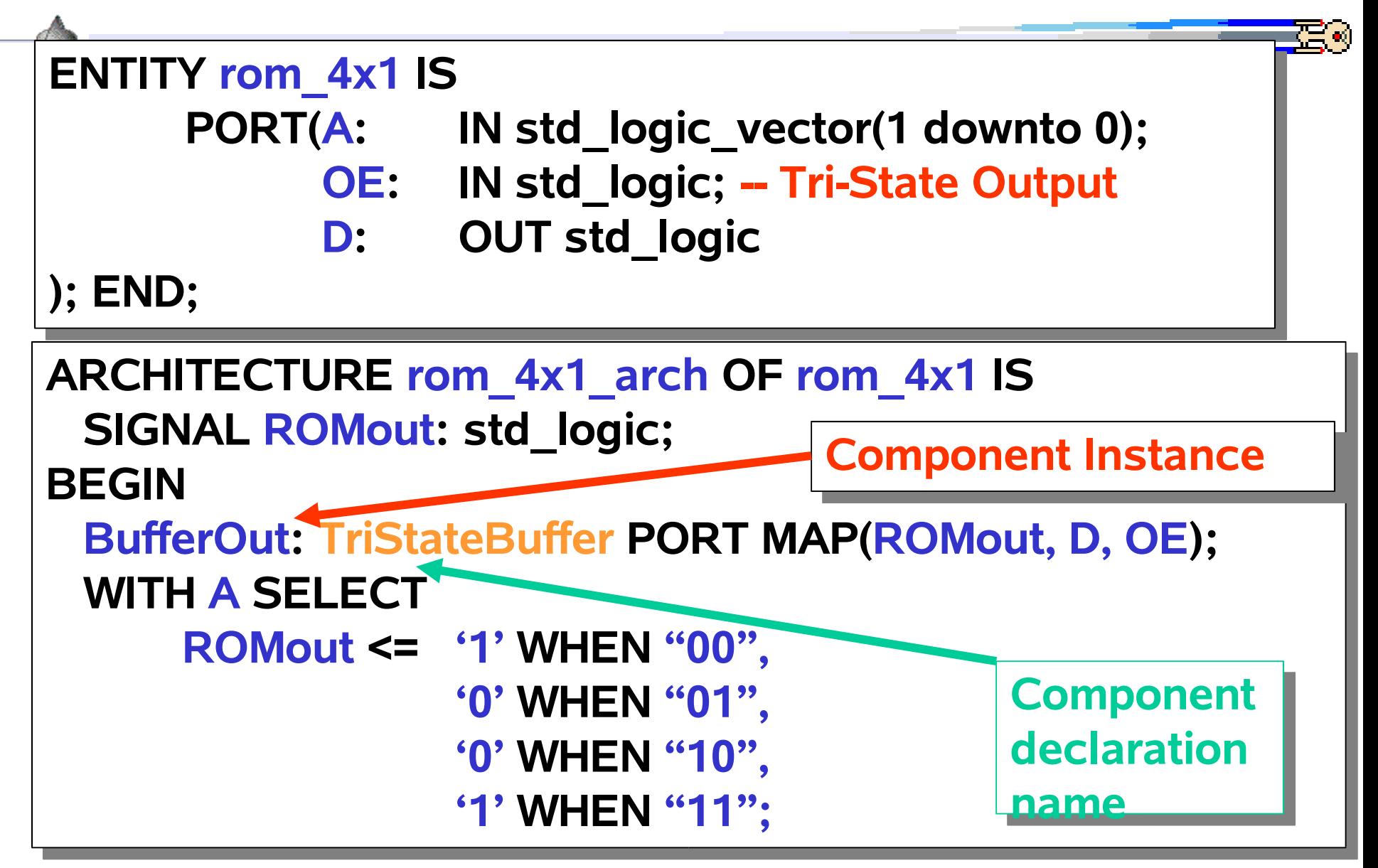

# **Component Declaration/Instance relationship**

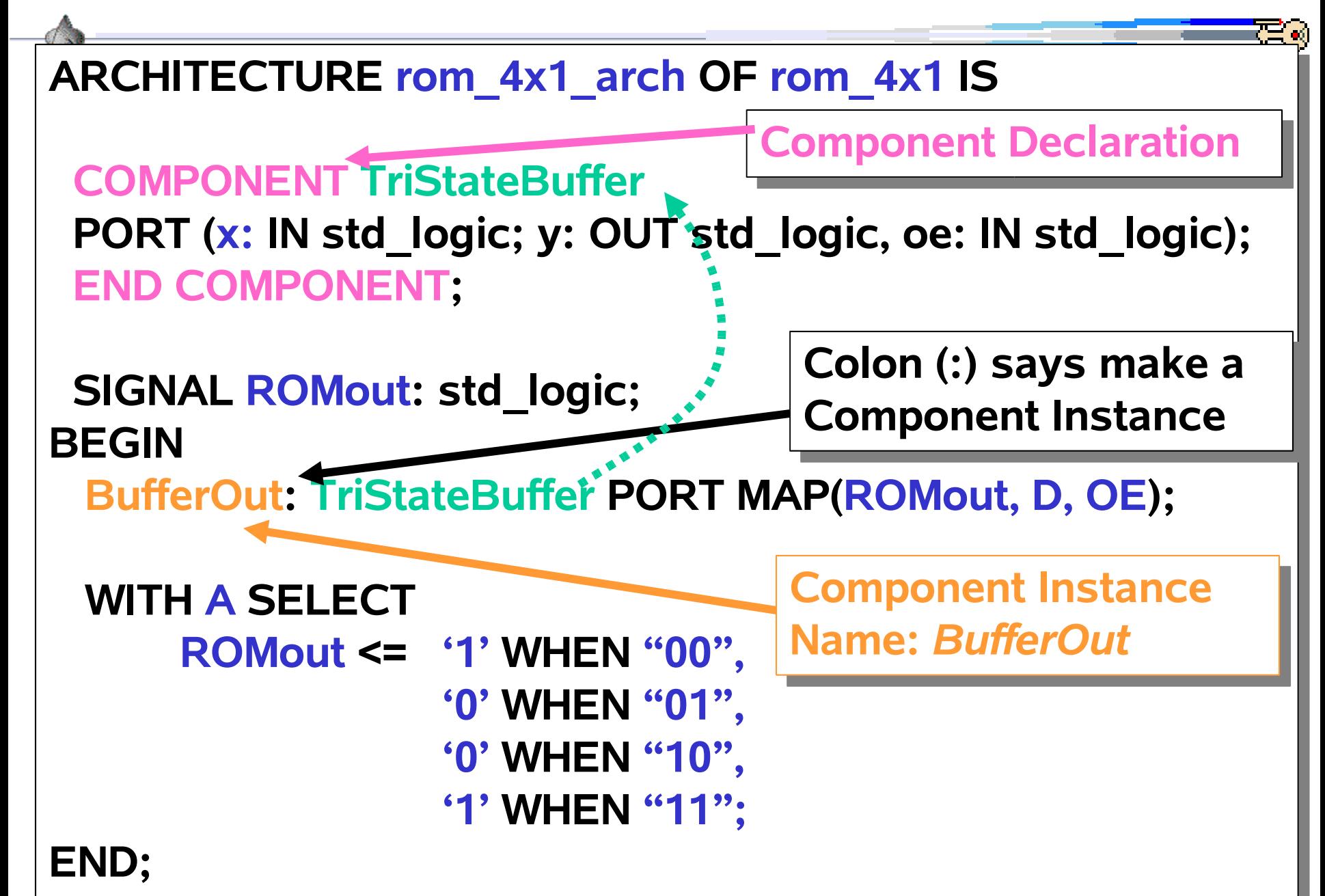

# **Component Port relationship**

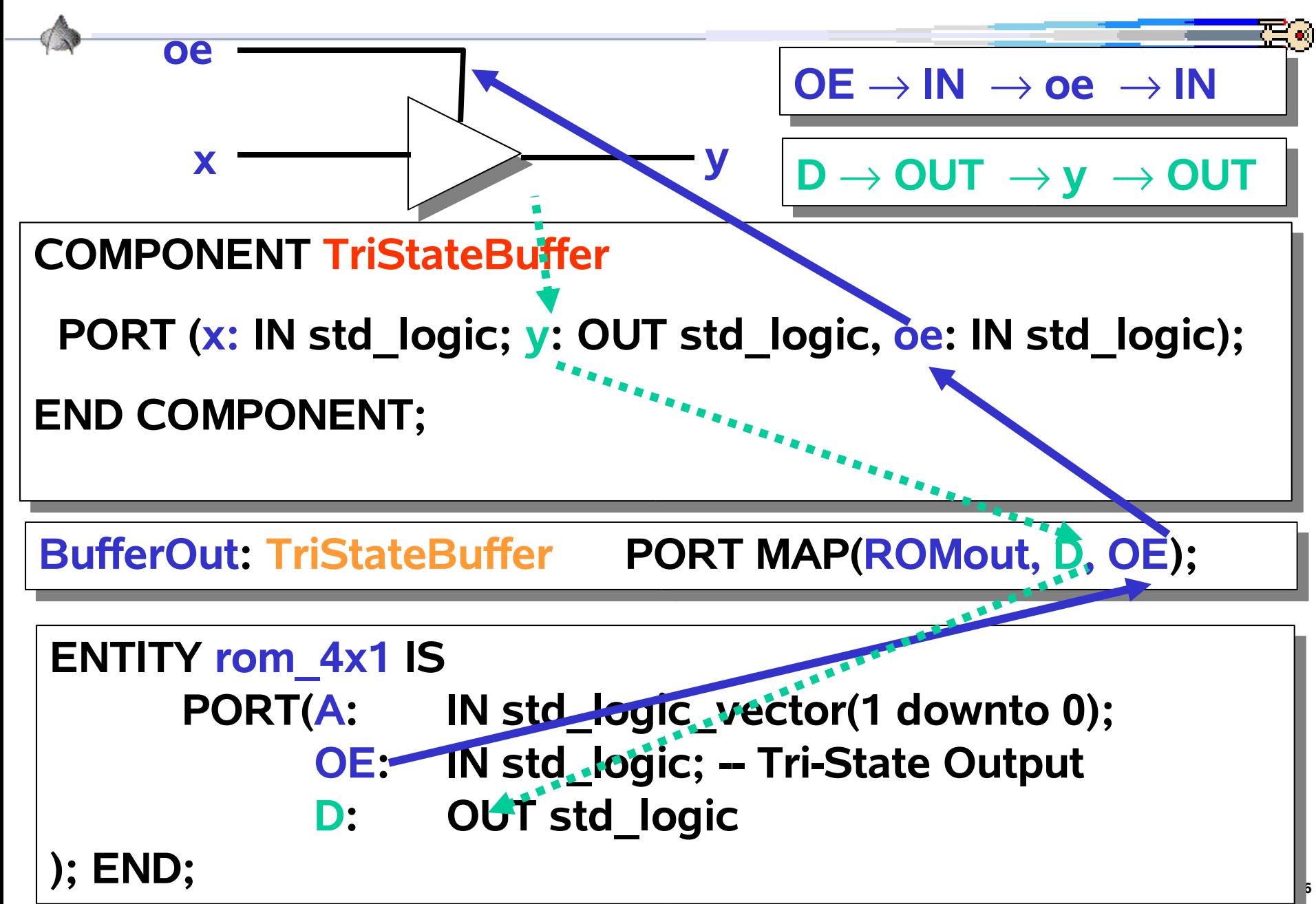

#### **Full Adder: Architecture**

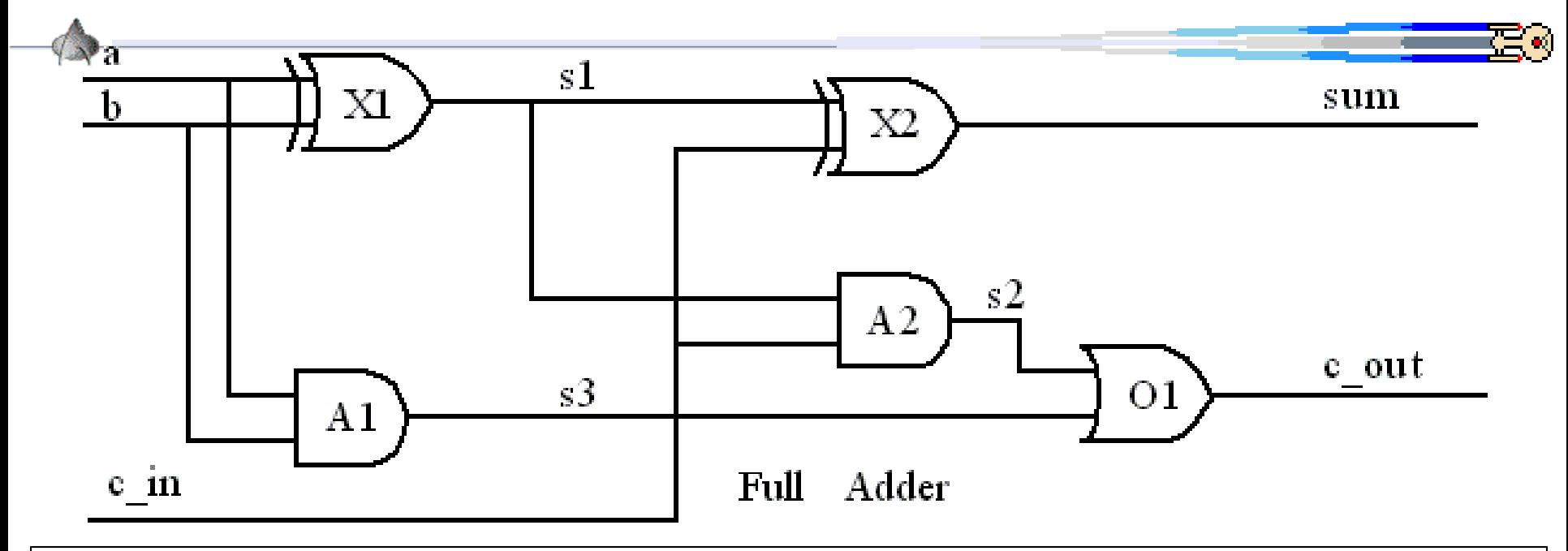

#### **ARCHITECTURE adder\_full\_arch OF adder\_full IS**

#### **BEGIN Sum <= ( x XOR y ) XOR Cin; Cout <= ( x AND y ) OR (Cin AND (x XOR y)); END;**

**EECS 316**

# **adder\_full.vhd: complete file**

**LIBRARY IEEE; use IEEE.std\_logic\_1164.all;**

**ENTITY adder\_full IS PORT (x, y, Cin: IN std\_logic; Sum, Cout: OUT std\_logic ); END;**

**ARCHITECTURE adder\_full\_arch OF adder\_full IS**

**BEGIN**

**Sum <= ( x XOR y ) XOR Cin;**

**Cout <= ( x AND y ) OR (Cin AND (x XOR y));**

**END;**

**CONFIGURATION adder\_full\_cfg OF adder\_full IS FOR adder\_full\_arch END FOR; END CONFIGURATION;**

# **Starting Synopsys environment**

• **if remote: telnet host.ces.cwru.edu or ssh host.ces.cwru.edu**

**host is one of: pluto2 saturn2 uranus mars2 mercury2 earth**

- **note: you can have several sessions of telnet/ssh from your computer**
- **logon**
- **if local: Open a console window**
- **if local: click rightmost mouse button, select hosts, then this host**
- **Start typing within the console window**
- **Start the cshell: /bin/csh**
- **Change your directory to Synopsys: cd ~/SYNOPSYS**
- •**Source the synopsys executable paths and environment**
	- **source /local/eda/synopsys\_setup.csh**

# **VHDL analyzer: vhdlan**

**The vhdl analyzer analyzes the the vhdl for syntax errors**

**Unix command: vhdlan –NOEVENT <filename.vhd>**

• **Must be done to every vhdl file in the design**

**For example:**

**> vhdlan –NOEVENT adder\_full.vhd**

**Synopsys 1076 VHDL Analyzer Version 2000.06--May 24, 2000**

#### **Copyright (c) 1990-2000 by Synopsys, Inc. ALL RIGHTS RESERVED**

 **This program is proprietary and confidential information of Synopsys, Inc. and may be used and disclosed only as authorized in a license agreement controlling such use and disclosure.**

#### **Synthesis: Debugging syntax errors**

**Open a telnet host terminal #1 (or telnet) window and Enter the generic\_mux.vhd using an ascii editor: vi adder\_full.vhd i --i for insert mode …. --enter code ESC --Escape key to exit insert mode :w --write the file but do not exit**

**Open another telnet host terminal #2 (or telnet) window and run vhdlan for syntax errors.**

**vhdlan –NOEVENT adder\_full.vhd**

**Use the editor in telnet host #1 to to fix the errors then write (:w) then in telnet host #2 type !vh to reanalyze the vhdl source code until there are no more errors.**

# **VHDL Simulator: vhdlsim**

**Unix command: vhdlsim <vhdl\_configuration\_name>**

• **Starts the text based vhdl simulator**

**For example:**

**Simulator command line prompt #**

**> vhdlsim adder\_full\_cfg Synopsys 1076 VHDL Simulator Version 2000.06-- May 24, 2000**

> **Copyright (c) 1990-2000 by Synopsys, Inc. ALL RIGHTS RESERVED**

 **This program is proprietary and confidential information of Synopsys, Inc. and may be used and disclosed only as authorized in a license agreement controlling such use and disclosure.**

# **VHDL Simulator list components: ls**

**vhdlsim list command: ls [–type] [–value]**

- **lists the vhdl component types and data values**
- **After reading in the adder\_full.vhd design, a list will show**

```
# ls
ADDER_FULL STANDARD ATTRIBUTES 
STD_LOGIC_1164 _KERNEL
```
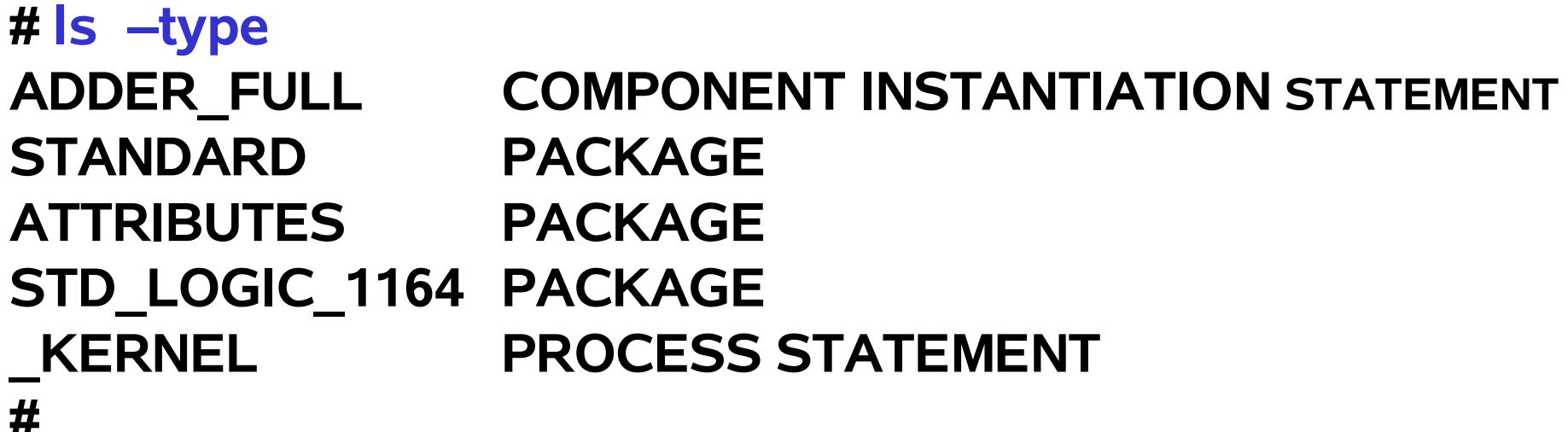

# **VHDL Simulator change directory: cd and pwd**

**vhdlsim cd command: cd <component\_path> cd .. pwd**

- **cd - change design hierarchy (cd .. go up a level) • pwd - display present working directory**
- **# cd ADDER\_FULL # pwd /ADDER\_FULL**

**Alternately, using full paths # ls –type /ADDER\_FULL**

- **# ls –type X IN PORT type = STD\_LOGIC Y IN PORT type = STD\_LOGIC**
- **CIN IN PORT type = STD\_LOGIC**
- **SUM OUT PORT type = STD\_LOGIC**
- **COUT OUT PORT type = STD\_LOGIC**
- **\_P0 PROCESS STATEMENT**

# **VHDL Simulator assign signal: assign**

**vhdlsim command: assign [–after <time>] <value> <signal>**

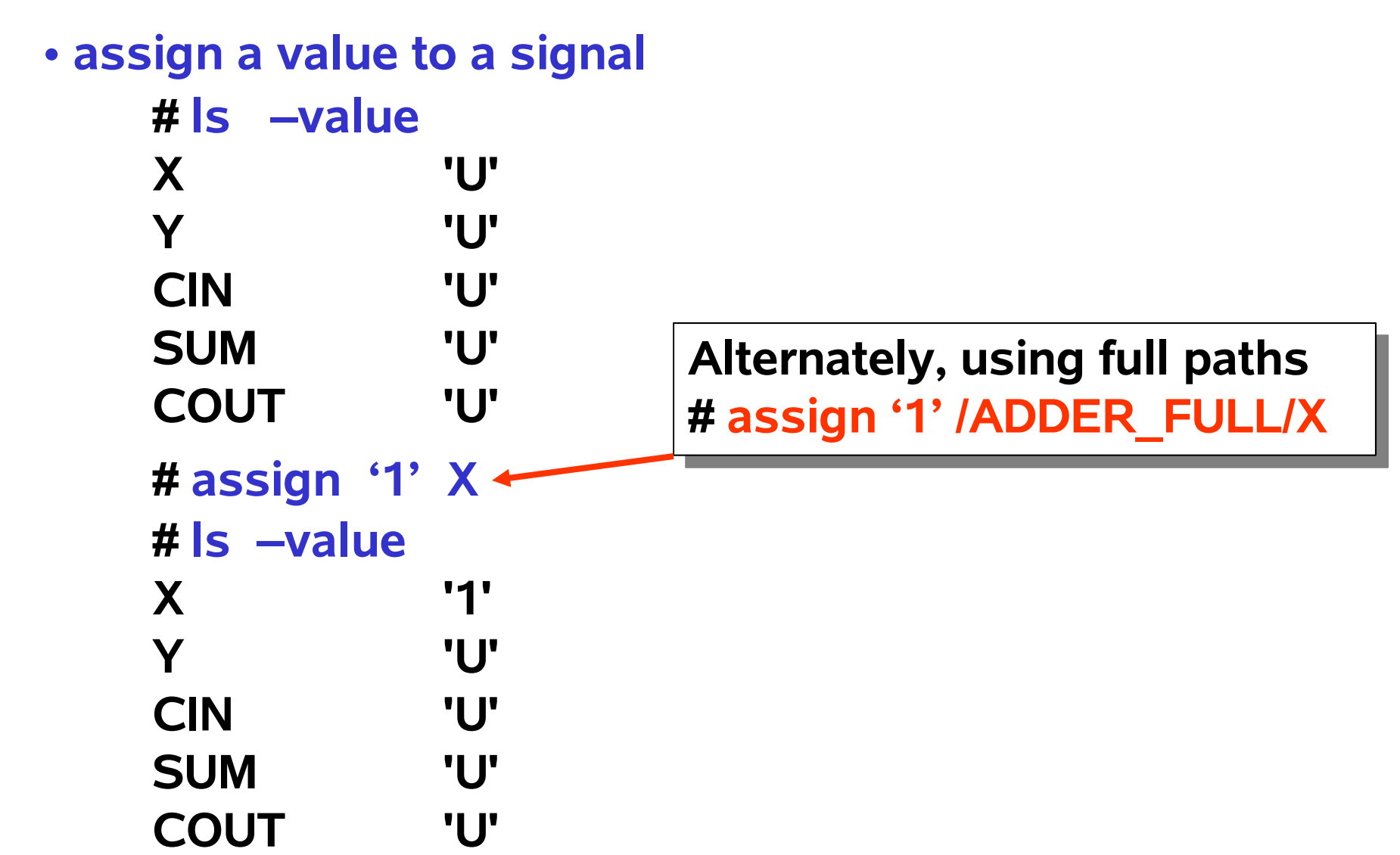

# **VHDL Simulator run simulation: run**

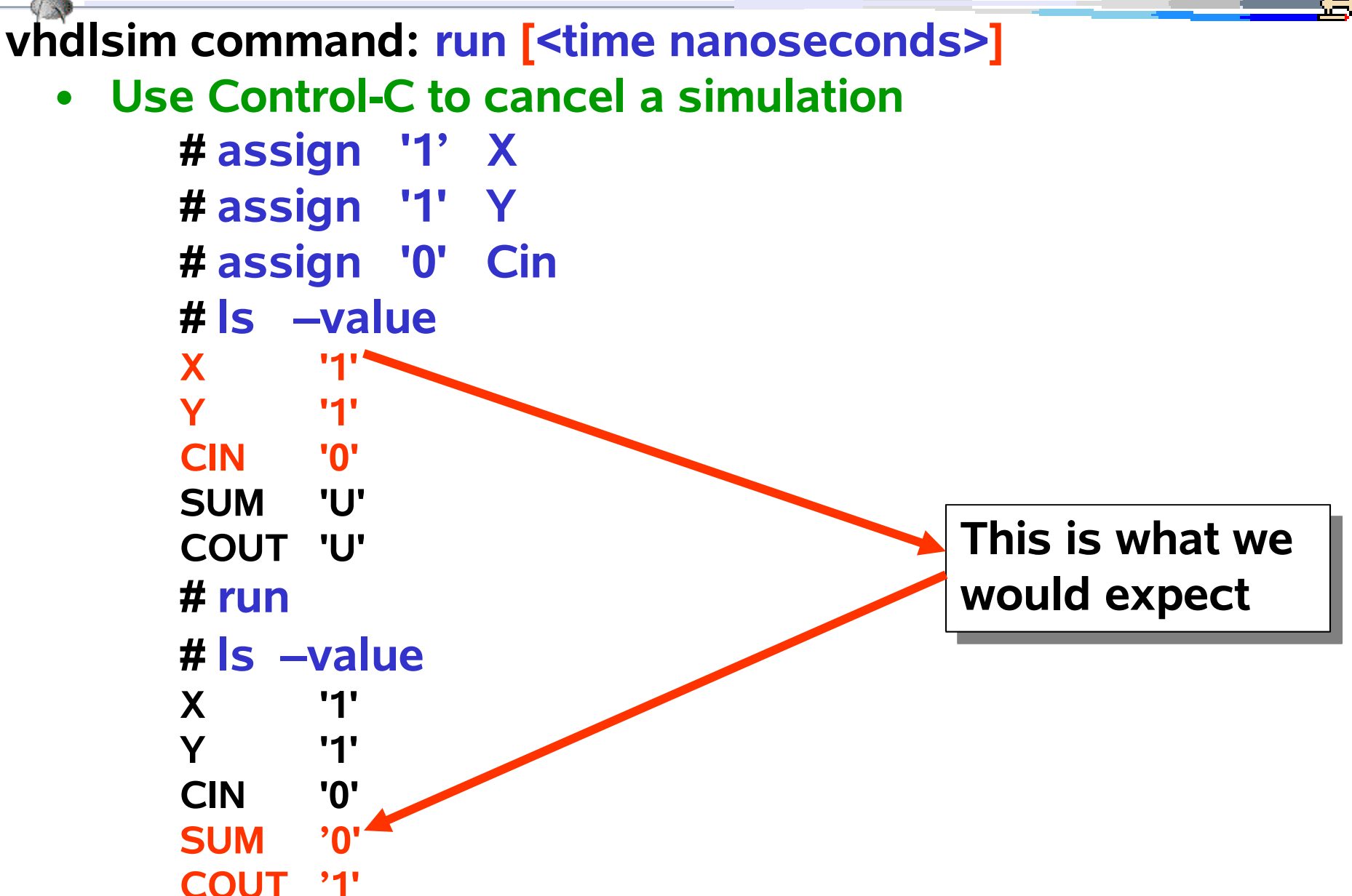

# **VHDL Simulator include**

**vhdlsim command: include [-e] <filename.vhdlsim>**

- **Reads and executes vhdlsim commands from a file**
- **-e will displays the lines as it reads them in**

**For example, the file adder\_full.vhdlsim contains:**

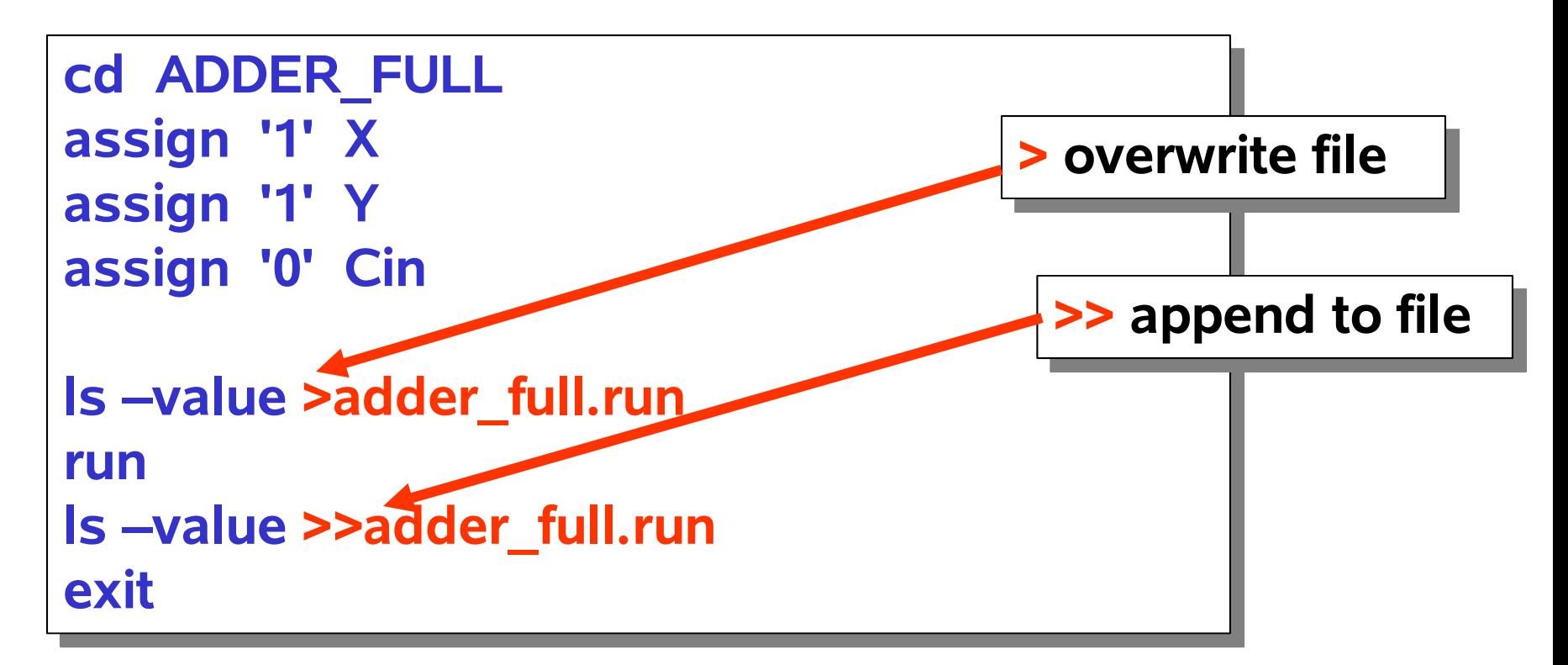

# **VHDL Simulator include using full path names**

**For example, adder\_full.vhdlsim using full path names:**

```
assign '1' /ADDER_FULL/X
assign '1' /ADDER_FULL/Y
assign '0' /ADDER_FULL/Cin
ls –value /ADDER_FULL >adder_full.run
run
ls –value /ADDER_FULL >>adder_full.run
exit
```
# **VHDL Simulator trace**

**vhdlsim command: trace <signals>**

- **Traces vhdl signals on GUI Synopsys Waveform Viewer**
- **To best view signals a time element must be added**
- **Use View => Full Fit in order to fully view the signals**

**For example,**

**cd ADDER\_FULL assign –after 5 '1' X assign –after 5 '1' Y assign –after 5 '0' Cin trace X Y Cin Sum Cout ls –value run ls –value exit**

# **VHDL Simulator: abstime, step, next, status**

- **vhdlsim command: abstime**
	- **display the current absolute simulation time so far**
- **vhdlsim command: step [<n steps>]**
	- **step through each vhdl statement, default n=1**
- **vhdlsim command: next [n steps]**
	- **step through each vhdl statement within current arch**
- **vhdlsim command: status**
	- **show current simulation status**

# **VHDL Simulator: where, environment, restart**

**vhdlsim command: where**

• **displays where the process and event stacks**

- **vhdlsim command: environment**
	- **displays the simulator environmental variables**

- **vhdlsim command: restart**
	- **restart the simulation using all previous commands**
	- **Clean restart: restart /dev/null**

# **VHDL Simulator: help**

**vhdlsim command: help [<simulator\_command>]**

- **simulator command help: help ls**
- **# help step Subject: STEP Syntax: STEP [n]**
- **STEP executes the next "n" lines of VHDL source code. If you omit the argument "n" , it executes a single line.**
- **STEP enters functions and procedures.**
- **STEP does not count or stop on lines that are monitored by an OFF monitor.**

# **VHDL Simulator: unix shell, exit, quit, slist**

- **vhdlsim command: !<unix command>**
	- **Execute a unix shell command: !ls**
- **vhdlsim command: exit**
	- **exit the simulator**
- **vhdlsim command: quit**
	- **quit the simulator**

- **vhdlsim command: slist [entity name]**
	- **display the current source or entity name read in**

### **adder\_full\_tb.vhd: full adder test bench**

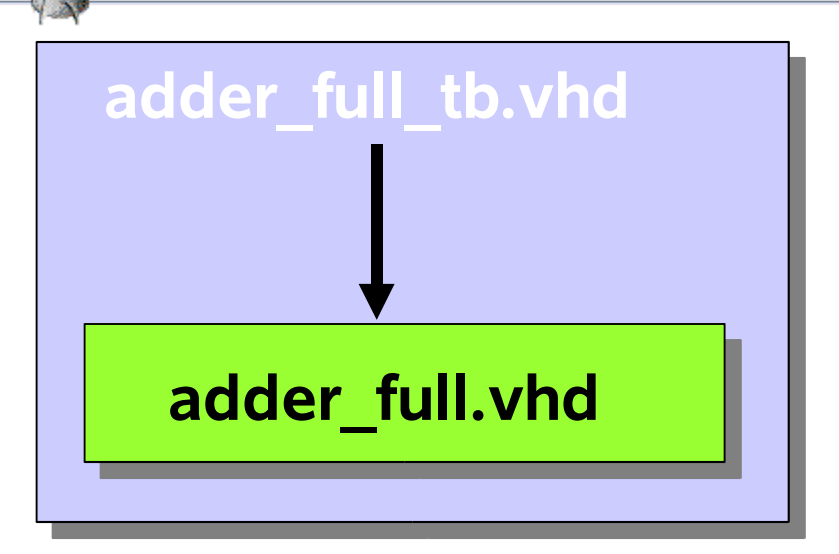

**adder\_full\_tb.vhd Stimulus Only Test Bench Entity The output of the testbench will be observe by the digital waveform of the simulator.**

**LIBRARY IEEE; use IEEE.std\_logic\_1164.all;**

**ENTITY adder\_full\_tb IS PORT (Sum, Cout: OUT std\_logic);**

**END;**

# **adder\_full\_tb.vhd: architecture**

- **ARCHITECTURE adder\_full\_tb\_arch OF adder\_full\_tb IS COMPONENT adder\_full PORT (x, y, Cin: IN std\_logic; Sum, Cout: OUT std\_logic); END COMPONENT; SIGNAL x, y, Cin: std\_logic;**
- **BEGIN**
	- **x <= '0', '1' after 50 ns, '0' after 100 ns; --Test Input**
	- **y <= '1', '1' after 50 ns, '0' after 100 ns;**
	- **Cin <= '0' , '1' after 50 ns;**
	- **UUT\_ADDER: adder\_full PORT MAP(x, y, Cin, Sum, Cout);**
- **END;**
- **CONFIGURATION adder\_full\_tb\_cfg OF adder\_full\_tb IS FOR adder\_full\_tb\_arch END FOR; END CONFIGURATION;**

# **VHDL Simulator: test bench**

**# ls ADDER\_FULL\_TB STANDARD ATTRIBUTES**  STD LOGIC 1164 KERNEL **# cd ADDER\_FULL\_TB # ls SUM \_P0 \_** P2 ADDER FULL Y COUT P1 UUT\_ADDER X CIN **# ls –type SUM OUT PORT type = STD\_LOGIC COUT OUT PORT type = STD\_LOGIC UUT\_ADDERCOMPONENT INSTANTIATION ADDER\_FULL COMPONENT X SIGNAL type = STD\_LOGIC Unix> vhdlan –NOEVENT adder\_full.vhd Unix> vhdlan –NOEVENT adder\_full\_tb.vhd Unix> vhdlsim adder\_full\_tb\_cfg**

# **VHDL Simulator: run 10 ns**

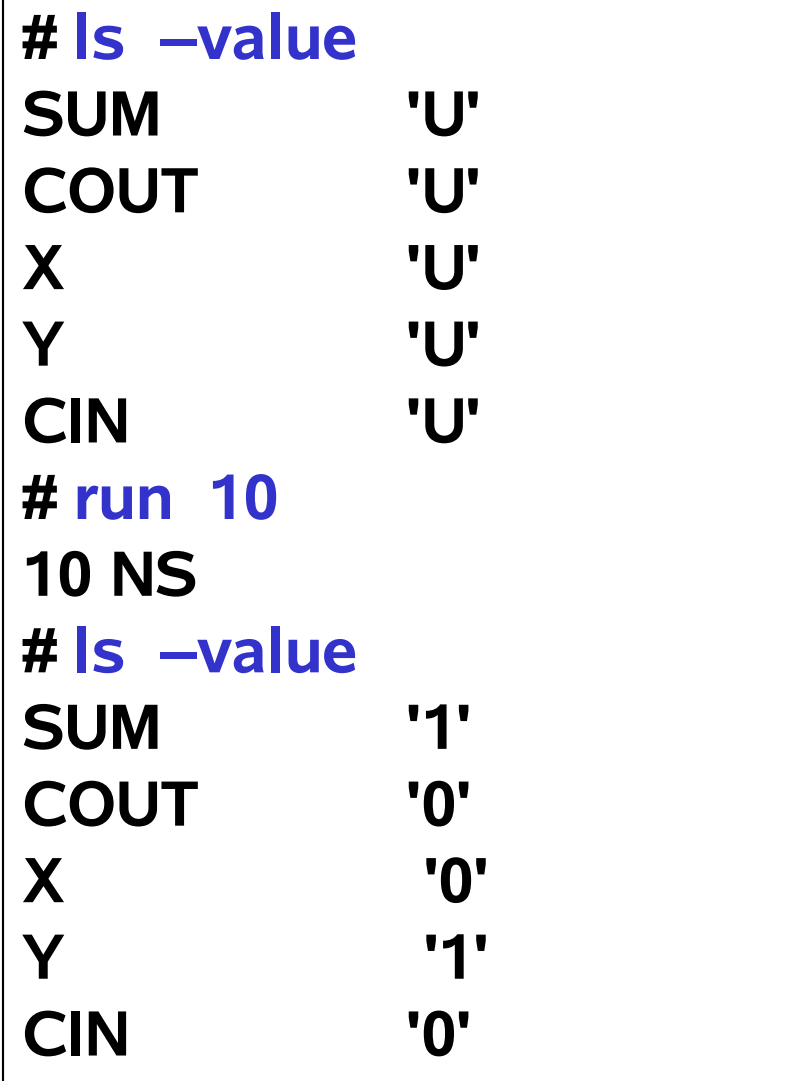

# **VHDL Simulator: run 60 ns (go passed 50ns)**

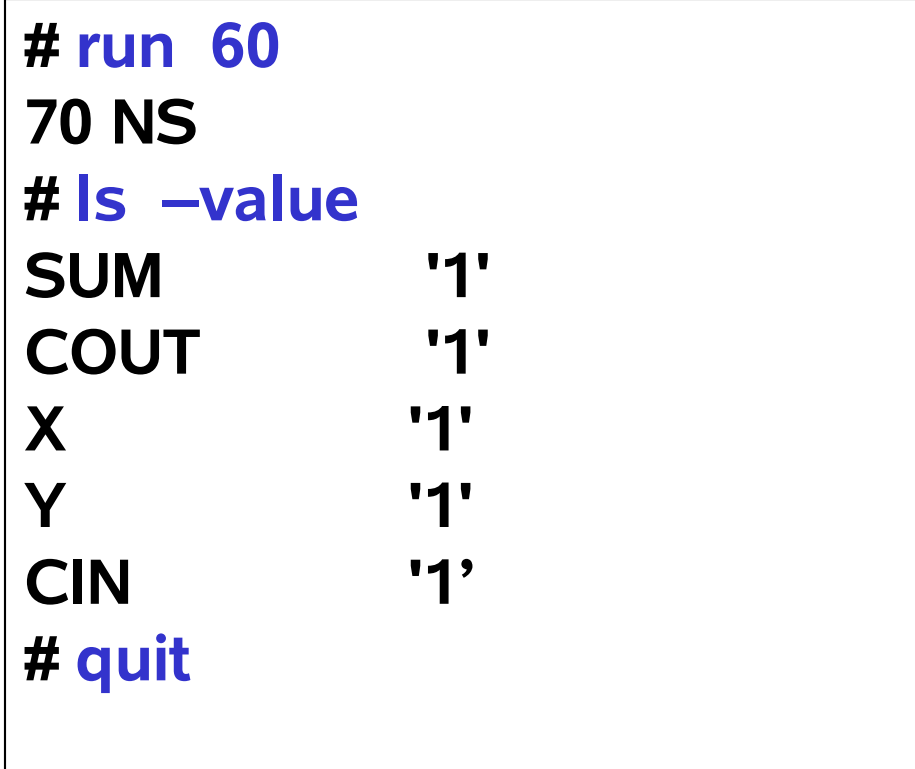

# **VHDL Simulator GUI: vhdldbx**

**Unix command: vhdldbx <vhdl\_configuration\_name> &**

- **Starts the VHDL GUI version of vhdlsim**
- **Does everything vhdlsim does via menus**
- **Use the trace command to view signals**
	- **First mark the variable with the mouse**
	- **Then traces -> signals**

# **Assignment #3 (1/3)**

**a) Test the vhdl code of assignment #2.3 1-bit alu and then run it using vhdlan and vhdlsim. Write a two useful test cases for each function (i.e. show one with carry and another without carry). Hand in the source files and session using the Unix script command (see next page).**

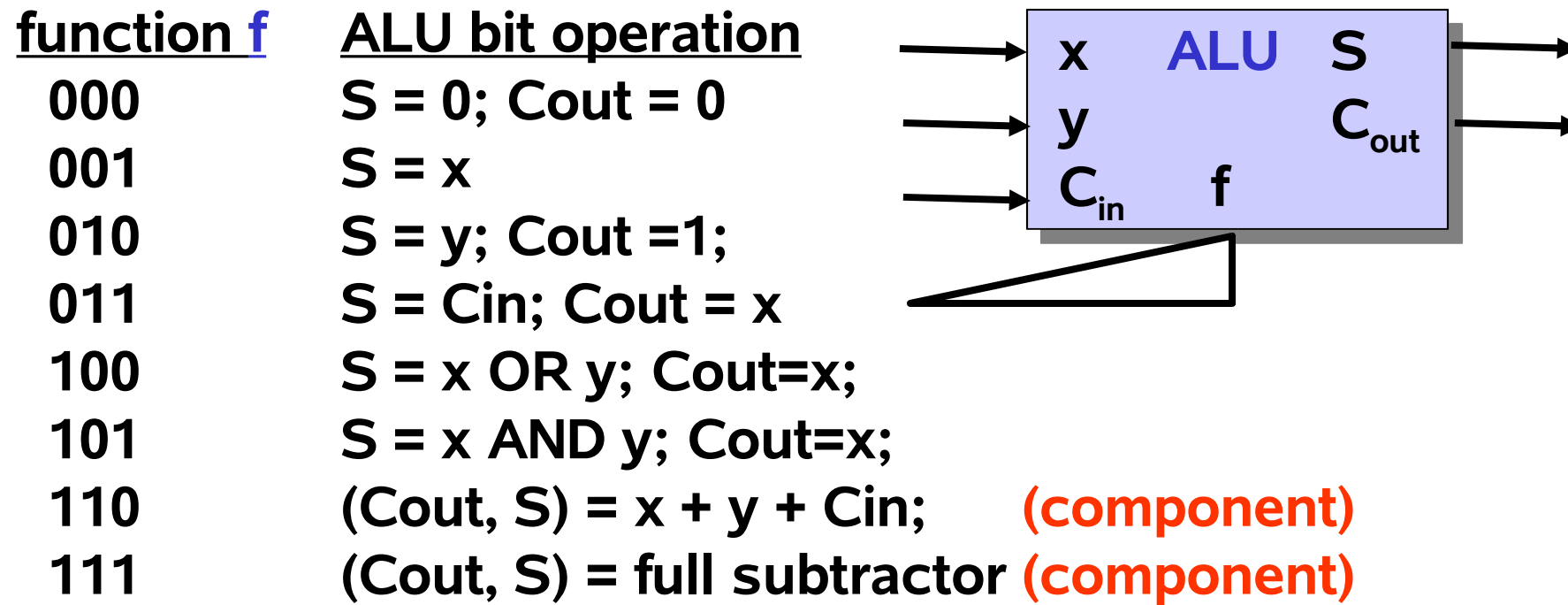

# **Assignment #3 (2/3)**

- **1) logon…**
- **2) /usr/bin/script assign3\_a.txt**
- **3) /bin/csh**
- **4) cd ~/SYNOPSYS**
- **5) source /local/eda/synopsys\_setup.csh**
- **6) cat alu\_bit.vhd**
- **7) vhdlan –NOEVENT alu\_bit.vhd**
- **8) vhdlsim alu\_bit\_cfg**
- **9) …test bench commands "assign" , "ls -value" , ...**
- **10) exit**
- **11) exit**
- **12) lpr assign3\_a.txt**

# **Assignment #3 (3/3)**

**b) Write a vhdl test bench to the vhdl code of 3a 1-bit alu and then run it using vhdlan and vhdlsim. Use the same test cases from part a. Hand in the source files and session using the Unix script command as follows:**

- **1) logon…**
- **2) /usr/bin/script assign3\_b.txt**
- **3) /bin/csh**
- **4) cd ~/SYNOPSYS**
- **5) source /local/eda/synopsys\_setup.csh**
- **6) cat alu\_bit.vhd**
- **7) cat alu\_bit\_tb.vhd**
- **8) vhdlan –NOEVENT alu\_bit.vhd**
- **9) vhdlan –NOEVENT alu\_bit\_tb.vhd**
- **10) vhdlsim alu\_bit\_tb\_cfg**
- **11) ….NO "assign" commands**
- **12) exit**
- **13) exit**
- **14) lpr assign3\_b.txt**